## **Outlook 2019/Outlook 365**

Es ist wichtig, dass du dich mindestens einmal auf [office.com,](http://office.com) [teams.microsoft.com](http://teams.microsoft.com) oder [outlook.com](http://outlook.com) mit deinem Zugang eingewählt hast!

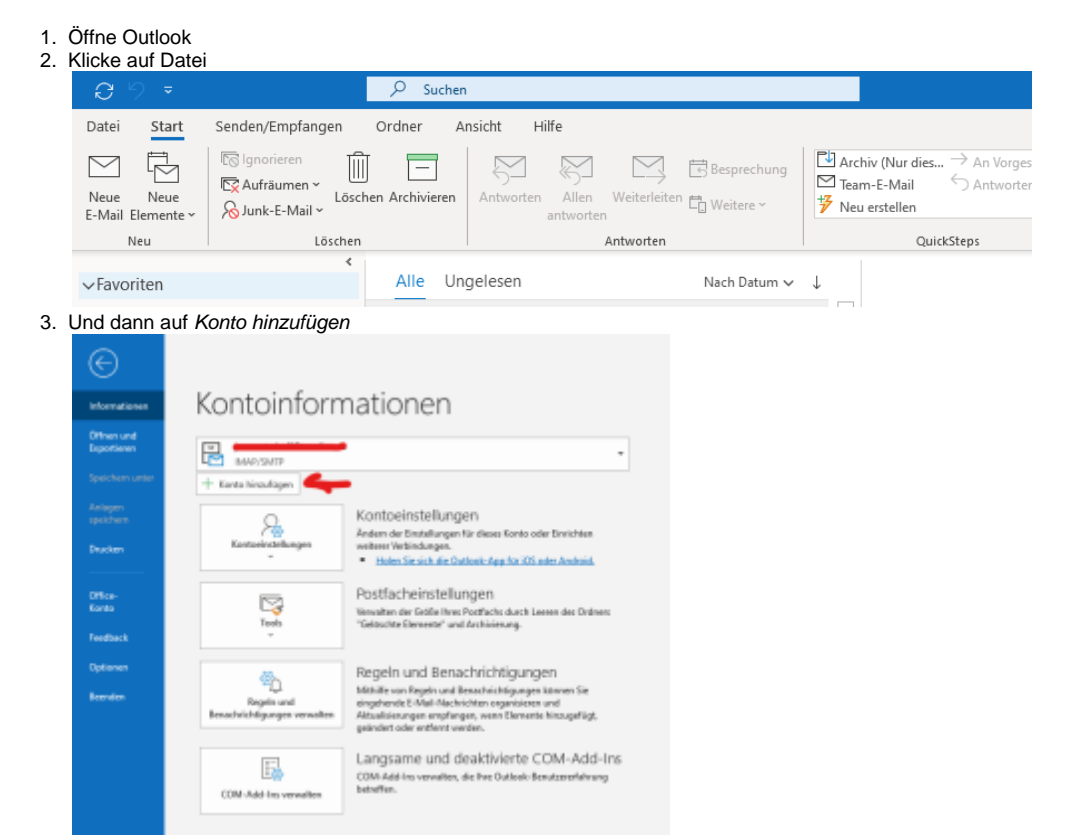

4. Warte bis diese Meldung verschwindet

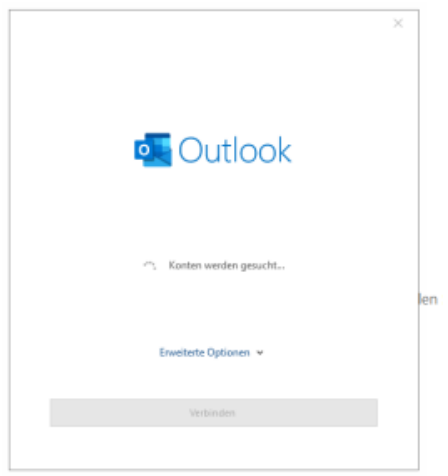

- 5. Gebe nun eine E-Mail-Adresse ein und klicke auf Verbinden.
- Nun wird versucht, die E-Mail-Adresse automatisch einzurichten. Wenn dies nicht funktioniert schaue bitte hier nach, dort sind die Einstellung für das Manuelle anlegen angegeben.

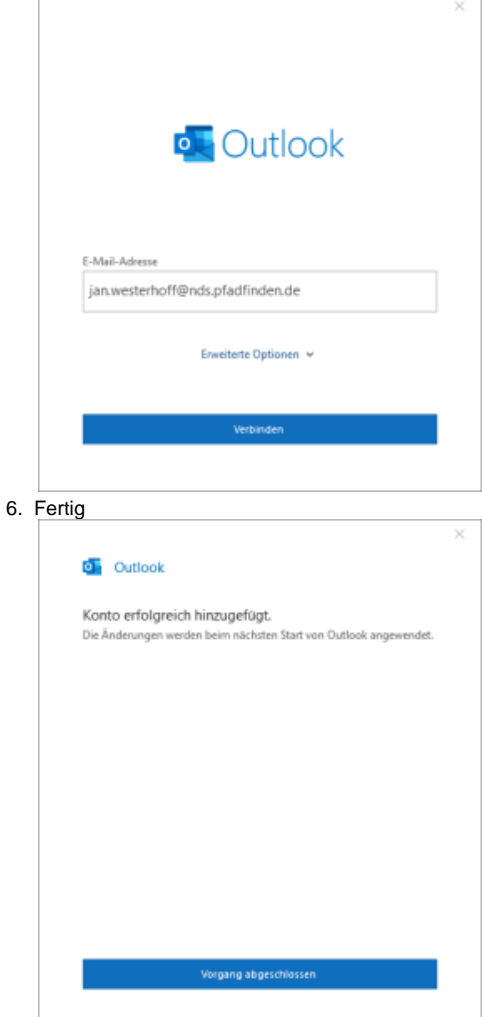